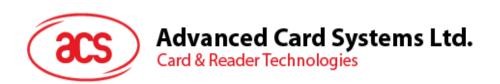

## ACS mpos Demo (for Android)

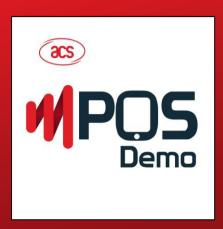

User Guide V1.05

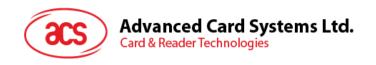

## **Table of Contents**

| 1.0. | Introduction3 |
|------|---------------|
| 2.0. | For Android4  |

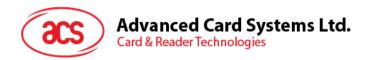

## 1.0. Introduction

The ACS AMR220 mPOS is a simple demo payment application for merchants using the **AMR220-C1 ACS Bluetooth® mPOS Reader** together with mobile devices with Bluetooth connectivity. No actual EMV transaction is made.

The supported card types are Mifare, ACOS3, and actual EMV, Mastercard and Visa Cards.

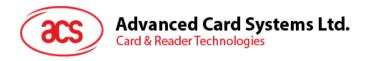

## 2.0. For Android

- 1. Download the ACS mPOS Demo app from the Google Play store, or by clicking on the link below: **ACS AMR220 mPOS**
- 2. Turn on the reader by pressing the power button (found at the left side when facing the front of the device) for 3 seconds. Then push the BT button (found at the right side when facing the front of the device) to turn on Bluetooth mode and make it discoverable.

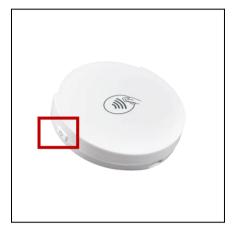

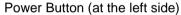

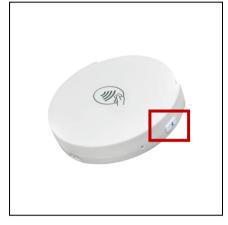

Bluetooth Button (at the right side)

- 3. Turn on your device's Bluetooth by going to **Settings | Bluetooth**.
- 4. Open the **ACS mPOS Demo** app and click the button below for an interactive guide on how to use the app.